# Vostro 15 3000 Series

# Quick Start Guide

Краткое руководство по началу работы

 $\Omega$ 

## 1 Connect the power adapter and press the power button

Sluit de netadapter aan en druk op de aan-uitknop Csatlakoztassa a tápadaptert és nyomja meg a bekapcsológombot Подключите адаптер источника питания и нажмите на кнопку питания

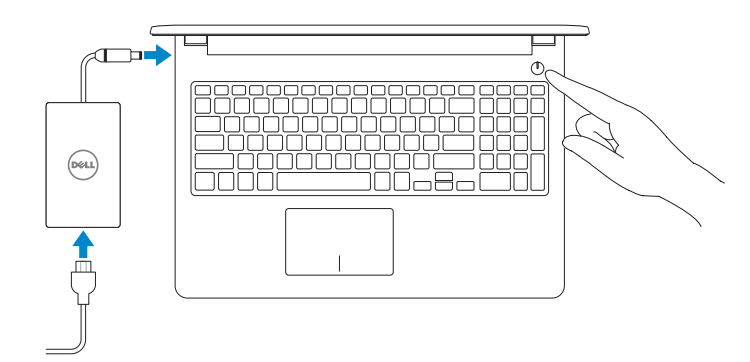

Product support and manuals

Dell.com/support

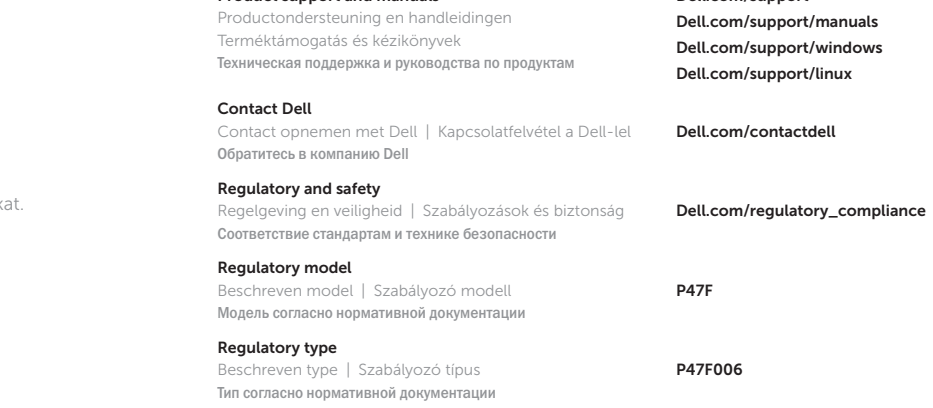

#### NOTE: If you are connecting to a secured wireless network, enter the password for the wireless network access when prompted.

Computer model Computermodel | Számítógépmodell Модель компьютера

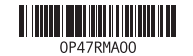

Vostro 15-3565

© 2016 Dell Inc. © 2016 Microsoft Corporation. © 2016 Canonical Ltd.

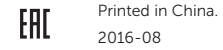

# 2 Finish operating system setup

Voltooi de installatie van het besturingssysteem Fejezze be az operációs rendszer beállítását Завершите настройку операционной системы

## Ubuntu

## Follow the instructions on the screen to finish setup.

Volg de instructies op het scherm om de setup te voltooien. A beállítás befejezéséhez kövesse a képernyőn megjelenő utasításoka Для завершения установки следуйте инструкциям на экране.

## Windows 7

## Set a password for Windows

Stel een wachtwoord voor Windows in | Állítson be jelszót a Windows-hoz Установите пароль для Windows

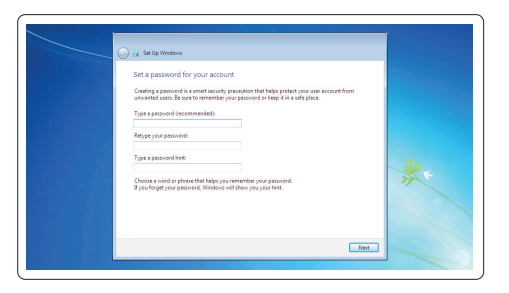

#### Connect to your network

Maak verbinding met uw netwerk | Kapcsolódjon a hálózatához Подключитесь к сети

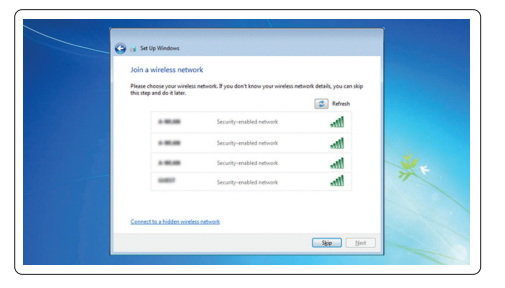

- N.B.: Als u verbinding maakt met een beveiligd draadloos netwerk, vul dan het wachtwoord voor het netwerk in wanneer daar om gevraagd wordt.
- MEGJEGYZÉS: Ha biztonságos vezeték nélküli hálózatra csatlakozik, amikor a rendszer kéri, adja meg a vezeték nélküli hozzáféréshez szükséges jelszót.
- **ПРИМЕЧАНИЕ.** В случае подключения к защищенной беспроводной сети при появлении подсказки введите пароль для доступа к беспроводной сети.

#### Protect your computer

Beveilig de computer | Védje számítógépét Защитите свой компьютер

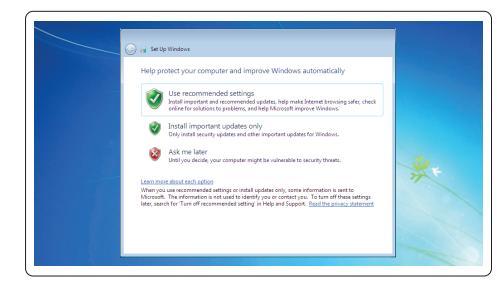

## Features

- 1. Camera
- 2. Microfoon
- 3. Statuslampje voor camera
- 4. Sleuf voor beveiligingskabel
- 5. Aan-uitknop
- 6. Optisch station
- 7. USB 2.0-connectoren
- 8. Headsetconnector
- 9. Toetsenblok
- 10. Lampje voor energie-en accuniveau

Kenmerken | Jellemzők | Характеристики

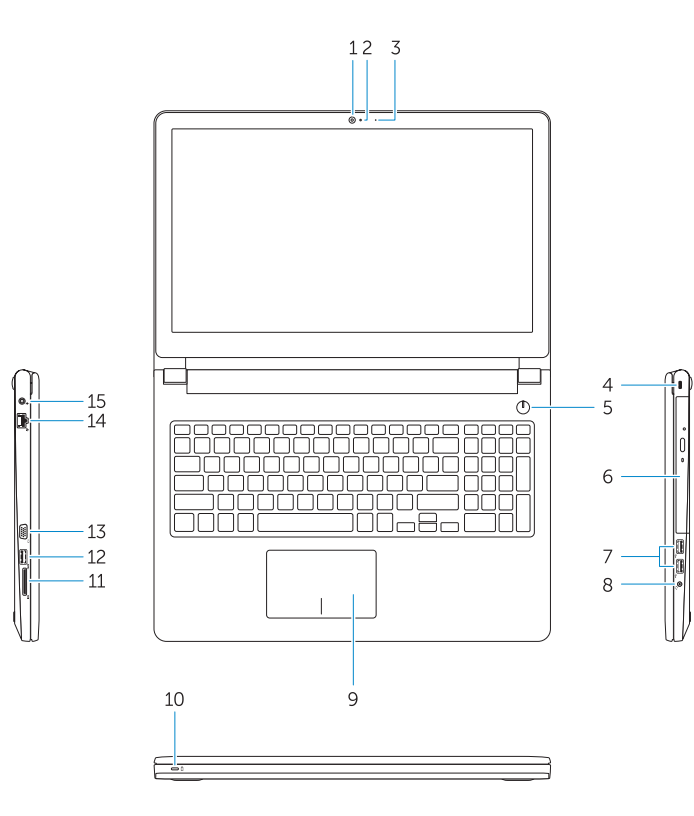

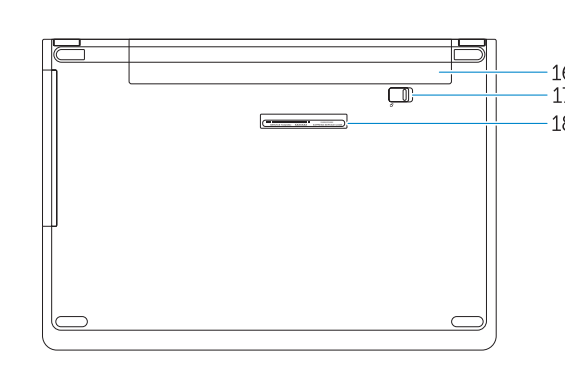

- 11. Geheugenkaartlezer
- 12. USB 3.0-connector
- 13. VGA-connector
- 14. Netwerkconnector
- 15. Voedingskabelconnector

- 16. Batterij
- 17. Batterijvergrendeling
- 18. Servicetag

- 11. Memóriakártya-olvasó
- 12. USB 3.0 csatlakozó
- 13. VGA csatlakozó
- 14. Hálózati csatlakozó
- 15. Tápcsatlakozó
- 16. Akkumulátor
- 17. Akkumulátorretesz
- 18. Szervizcímke
- 1. Kamera
- 2. Mikrofon
- 3. Kamera állapotjelzője
- 4. Biztonsági kábel foglalata
- 5. Bekapcsológomb
- 6. Optikai meghajtó
- 7. USB 2.0 csatlakozók
- 8. Fejhallgató csatlakozó
- 9. Érintőpad
- 10. Bekapcsolást és akkumulátor állapotot jelző fény
- 1. Camera
- 2. Microphone
- 3. Camera status light 4. Security cable slot
- 5. Power button
- 6. Optical drive
- 7. USB 2.0 connectors
- 8. Headset connector
- 9. Touchpad
- 10. Power and battery status light
- 12. USB 3.0 connector 13. VGA connector
- 14. Network connector

11. Memory card reader

- 15. Power connector
- 16. Battery
- 17. Battery latch
- 18. Service Tag label
- 
- 
- 

1. Камера 2. Микрофон

3. Индикатор состояния камеры 4. Гнездо для защитного троса

5. Кнопка питания 6. Оптический дисковод 7. Разъемы USB 2.0 8. Разъем гарнитуры 9. Сенсорная панель 10. Индикатор питания и уровня заряда батареи

11. Устройство чтения карт памяти

12. Разъем USB 3.0 13. Разъем VGA 14. Сетевой разъем 15. Разъем питания 16. Аккумулятор 17. Фиксатор аккумулятора 18. Метка обслуживания

## Shortcut keys

Sneltoetsen | Gyorsbillentyűk Клавиши быстрого выбора команд

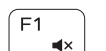

 $F<sub>2</sub>$  $\blacksquare$ 

 $F_3$ 

 $F4$ 

∫ F5 ∴

## Mute audio

Geluid dempen | Hang némítása Отключение звука

## Decrease volume

Volume verlagen | Hangerő csökkentése Уменьшение громкости

## Increase volume

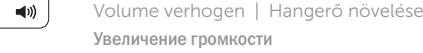

## Увеличение громкости

 $H =$ 

## Previous track

Vorig nummer | Előző zeneszám Предыдущая дорожка

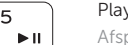

## Play/Pause

Afspelen/Pauzeren | Lejátszás/Szünet Воспроизведение/пауза

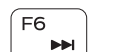

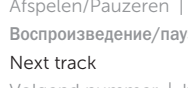

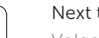

Volgend nummer | Következő zeneszám Следующая дорожка

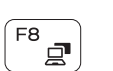

#### Switch to external display

Naar extern beeldscherm schakelen | Váltás külső kijelzőre Переключение на внешний дисплей

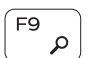

 $F11$ ਿੰ∵ Search Zoeken | Keresés

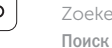

## Decrease brightness

Helderheid verminderen | Fényerő csökkentése Уменьшение яркости

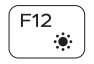

#### Increase brightness

Helderheid vermeerderen | Fényerő növelése Увеличение яркости

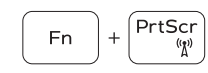

#### Turn off/on wireless

Draadloos in-/uitschakelen Vezeték nélküli funkció ki-vagy bekapcsolása Включение или выключение беспроводной сети

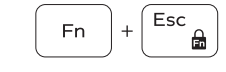

## Toggle Fn-key lock

Vergrendeling van Fn-toets in-/uitschakelen Fn-gomb zár ki-/bekapcsolása Переключение Fn Lock

#### NOTE: For more information, see *Owner's Manual* at Dell.com/support/manuals .

N.B.: Raadpleeg de *Eigenaarshandleiding* op Dell.com/support/manuals voor meer informatie.

- MEGJEGYZÉS: Bővebb információért keresse fel a *Felhasználói kézikönyvet*  a Dell.com/support/manuals weboldalon.
- **ПРИМЕЧАНИЕ.** Подробная информация представлена в разделе *Руководство пользователя* на сайте **Dell.com/support/manuals** .